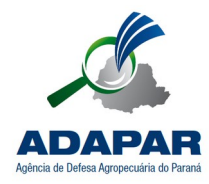

**AGÊNCIA DE DEFESA AGROPECUÁRIA DO PARANÁ**

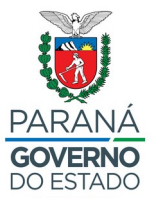

## **ANEXO XIII – EDITAL Nº 001 / 2022 – ADAPAR - RETIFICAÇÃO**

## **PROCEDIMENTOS PARA ABERTURA DE PROTOCOLO DIGITAL**

Para efetuar a abertura de protocolos para os órgãos públicos do Estado do Paraná é necessário que cada cidadão tenha um cadastro junto à Central de Segurança do Estado do Paraná.

Acesse o site do Sistema e-protocolo (https://www.eprotocolo.pr.gov.br/spiweb/) e, na tela de login, informe o seu CPF e sua senha da Central de Segurança do Estado do Paraná.

Caso não possua cadastro junto a Central de Segurança, na tela de login do e-protocolo, clique no link "Ainda não sou cadastrado" para realizá-lo.

Na sequência deverão ser seguidos os procedimentos próprios da Central de Segurança.

Após efetuado o cadastro junto a Central de Segurança**, realize seu login junto ao Sistema eprotocolo.**

Ao realizar o login, siga os procedimentos abaixo para efetuar seu protocolo.

- 1. Na tela inicial, direcione o cursor do *mouse* no menu "Protocolo Geral";
- 2. Clique na opção "Protocolar Solicitação";
- 3. Informe a Cidade/Estado de sua residência;
- 4. No campo "Processo abrangido por prioridade?", selecione como "Não";
- 5. No campo "Sigiloso", selecione como "Não";
- 6. O campo "Justificativa Sigilo" não deverá ser preenchido;

7. Em "ÓRGÃO OU ENTIDADE", selecione a opção "**SEAB – agricultura e do abastecimento"**

8. No campo "Descreva aqui sua solicitação", preencha com **[Sugestão: Inscrição para o processo seletivo da ADAPAR – PSS - Edital 001/2022**

9. Na área de Interessados, preencha o CPF e o nome completo do candidato;

10. Clique em "Incluir Interessado";

11. Na área de Arquivos, clique na opção "Escolher arquivos" e insira arquivo [Formulário de Recurso] em formato PDF, com no máximo 10Mb (dez megabytes);

12. Clique em "Concluir Solicitação" para finalizar o cadastro;